# **SECTION 5**

# **SMART PAYOUT MANUAL SET**

**SOFTWARE IMPLEMENTATION GUIDE**

**INTELLIGENCE IN VALIDATION** 

Innovative Technology assume no responsibility for errors, omissions, or damages resulting from the use of information contained within this manual.

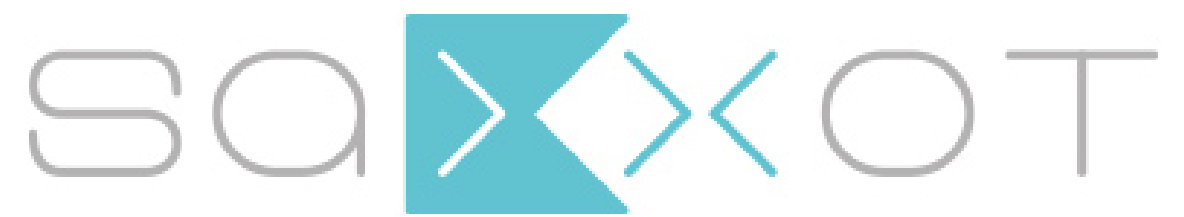

SaXXot Deutschland GmbH, Zeppelinstrasse 73, DE 81669 München Tel.: +49 (0)894141446-00 Fax: +49 (089) 4141446-75, info@saxxot.de - www.saxxot.de

# **SMART PAYOUT MANUAL SET – SECTION 5**

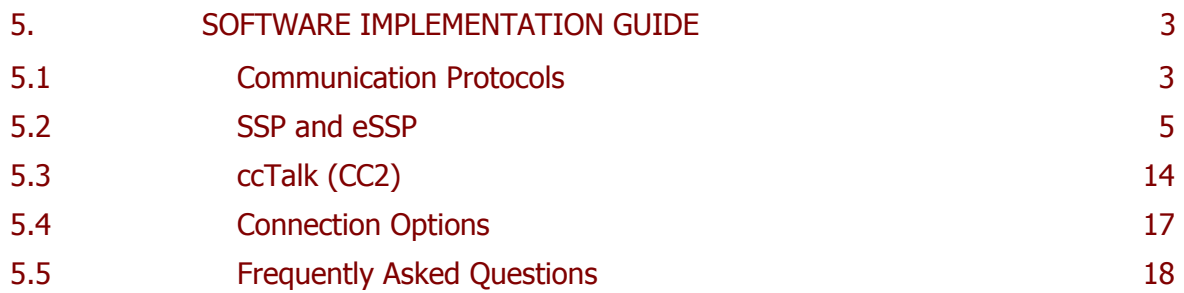

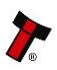

# **5. SOFTWARE IMPLEMENTATION GUIDE**

# **5.1 Communication Protocols**

The SMART Payout unit can use two different communication protocols – eSSP and ccTalk (CC2).

The recommended communication protocol for the SMART Payout unit is eSSP, as this provides the highest level of data transfer security. A ccTalk (CC2) interface protocol is also available – CC2 builds on the existing ccTalk standard and uses the standard ccTalk packet construction and encryption, but to use the payout features has a different flow of information.

For detailed information and the full protocol specifications please read the following documents, which can be downloaded from the Innovative Technology Ltd website [\(www.innovative-technology.co.uk\)](http://www.innovative-technology.co.uk/):

- SSP Interface Specification (ITL Document number GA138)
- eSSP ccTalk Converter Specification (ITL Document number GA863)
- ITL Bank Note Reader ccTalk Specification (ITL Document number GA966)

Summaries of the SMART Payout unit socket connections for each of the interfaces are shown below:

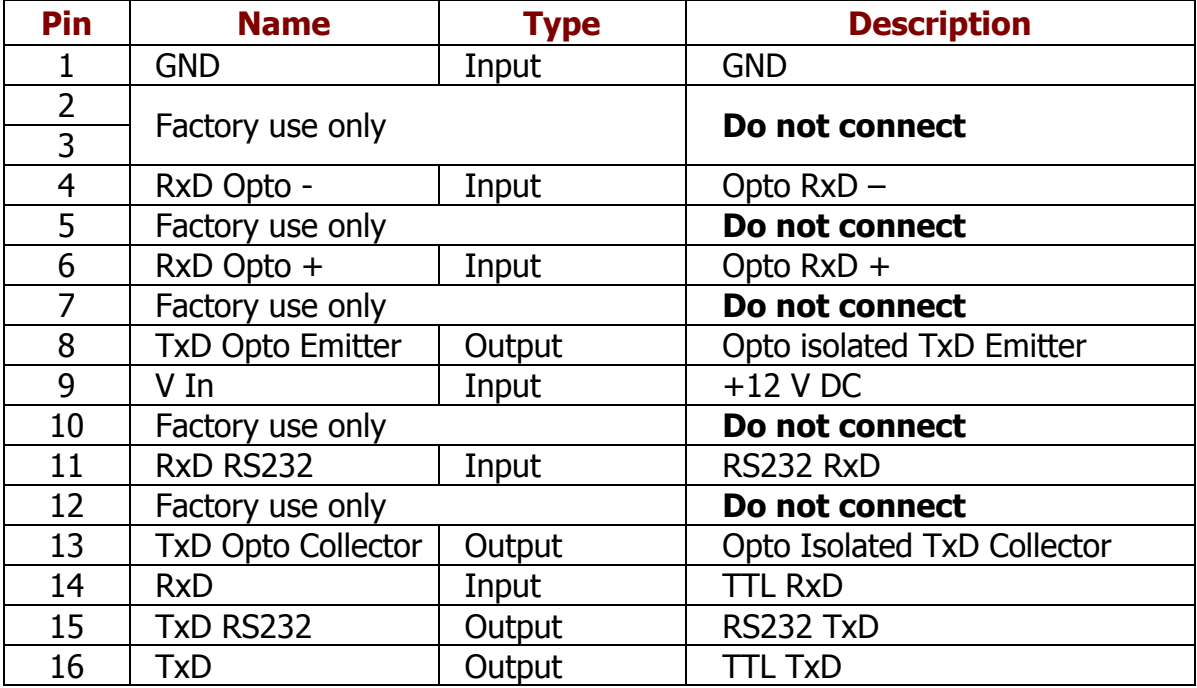

# **SMART Payout SSP Interface:**

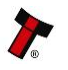

## **SMART Payout ccTalk (CC2) Interface:**

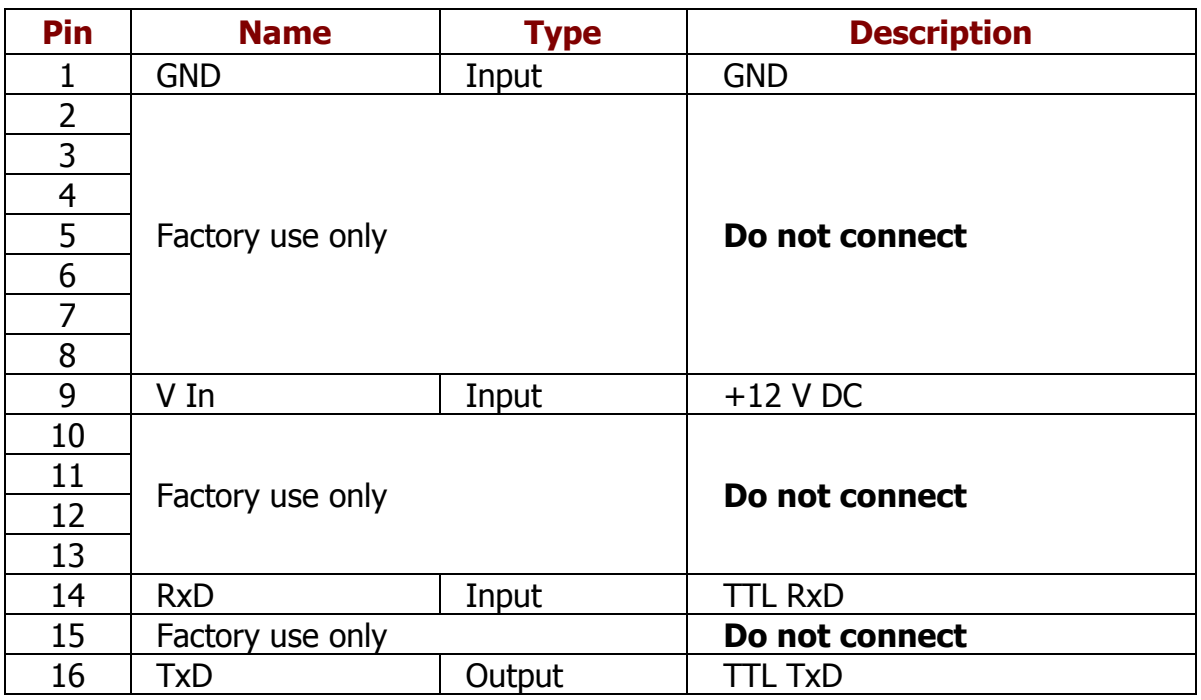

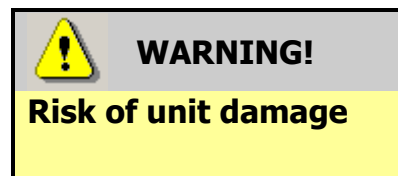

Do not make any connections to the interface socket pins marked '**Do not connect**' – making connections to these pins could cause severe damage to the unit.

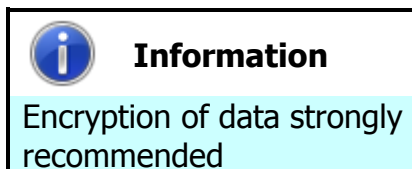

It is recommended that all credit/dispense transactions with the SMART Payout unit be encrypted to prevent dispense commands being recorded and replayed by an external device. If this is not possible, then other (mechanical) measures should be used to prevent physical bus tapping.

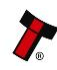

#### **5.2 SSP and eSSP**

Smiley<sup>®</sup> Secure Protocol (SSP) is a secure serial interface specifically designed to address the problems experienced by cash systems in gaming machines. Problems such as acceptor swapping, reprogramming acceptors and line tapping are all addressed.

Encrypted Smiley® Secure Protocol (eSSP) is an enhancement of SSP. eSSP uses the same 16 bit CRC checksums on all packets as SSP, but also uses a Diffie-Hellman key exchange to allow the host machine and SMART Payout unit to jointly establish a shared secret key over an insecure communications channel. The encryption algorithm used is AES with a 128-bit key; this provides a very high level of security.

The encryption of the SSP protocol ensures superior protection and reliability of the data, which is transferred between validator and host machine. The encryption key is divided into two parts:

- The lower 64 bits are fixed and specified by the machine manufacturer allowing control of which devices are used in their machines.
- The higher 64 bits are securely negotiated by the slave and host at power up, ensuring each machine and each session are using different keys.

The interface uses a master-slave model; the host machine is the master and the peripherals (note acceptor, coin acceptor or coin hopper) are the slaves. Data transfer is over a multi-drop bus using clock asynchronous serial transmission with simple open collector drivers. Each SSP device of a particular type has a unique serial number; this number is used to validate each device in the direction of credit transfer before transactions can take place.

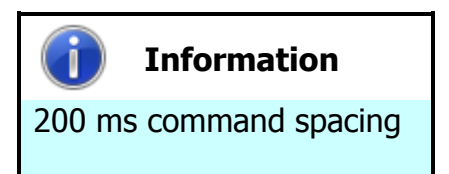

When communicating with the SMART Payout unit, poll commands should be sent **at least** 200 ms apart.

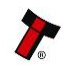

# **SSP Commands and Responses**

# **a. Commands**

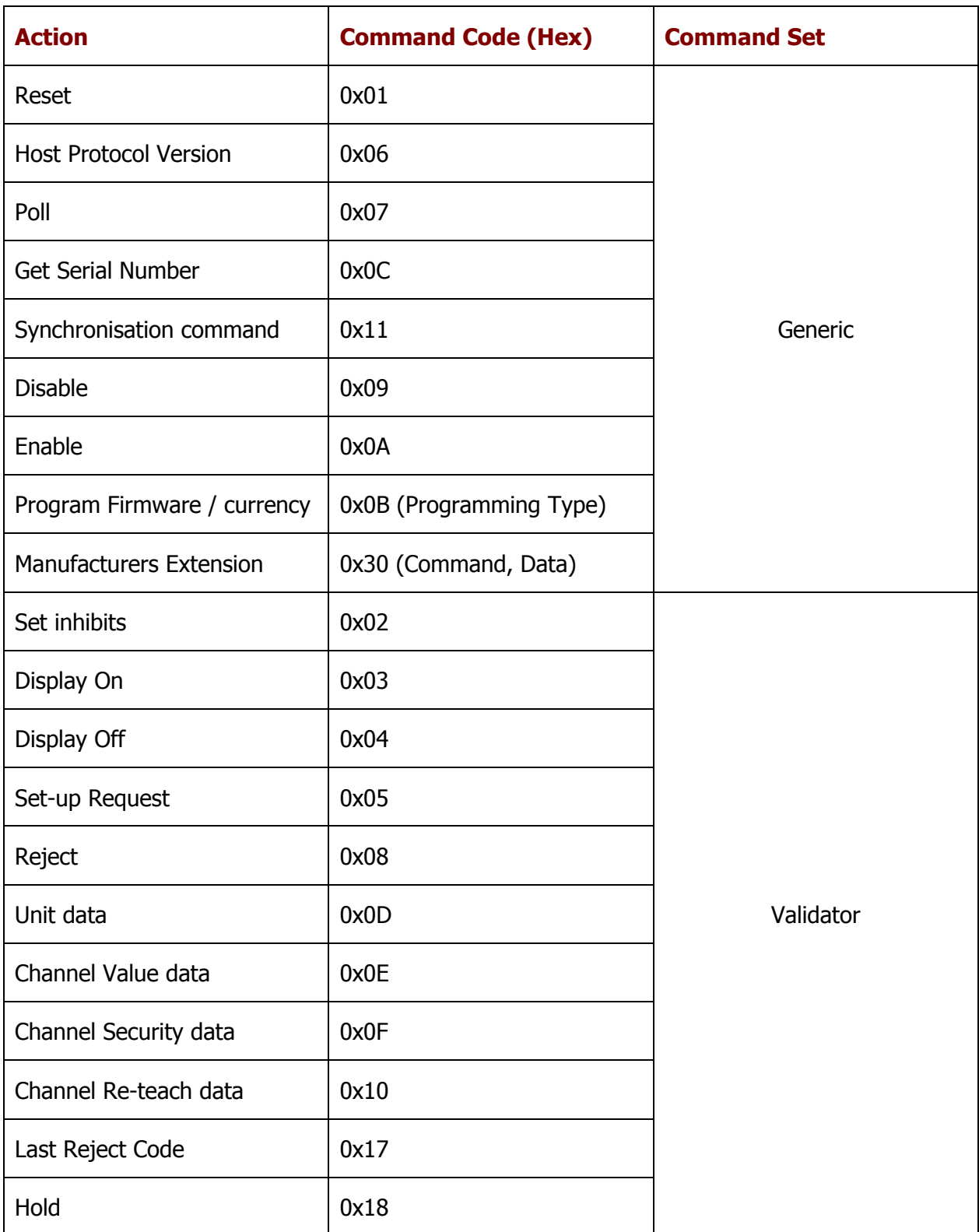

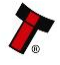

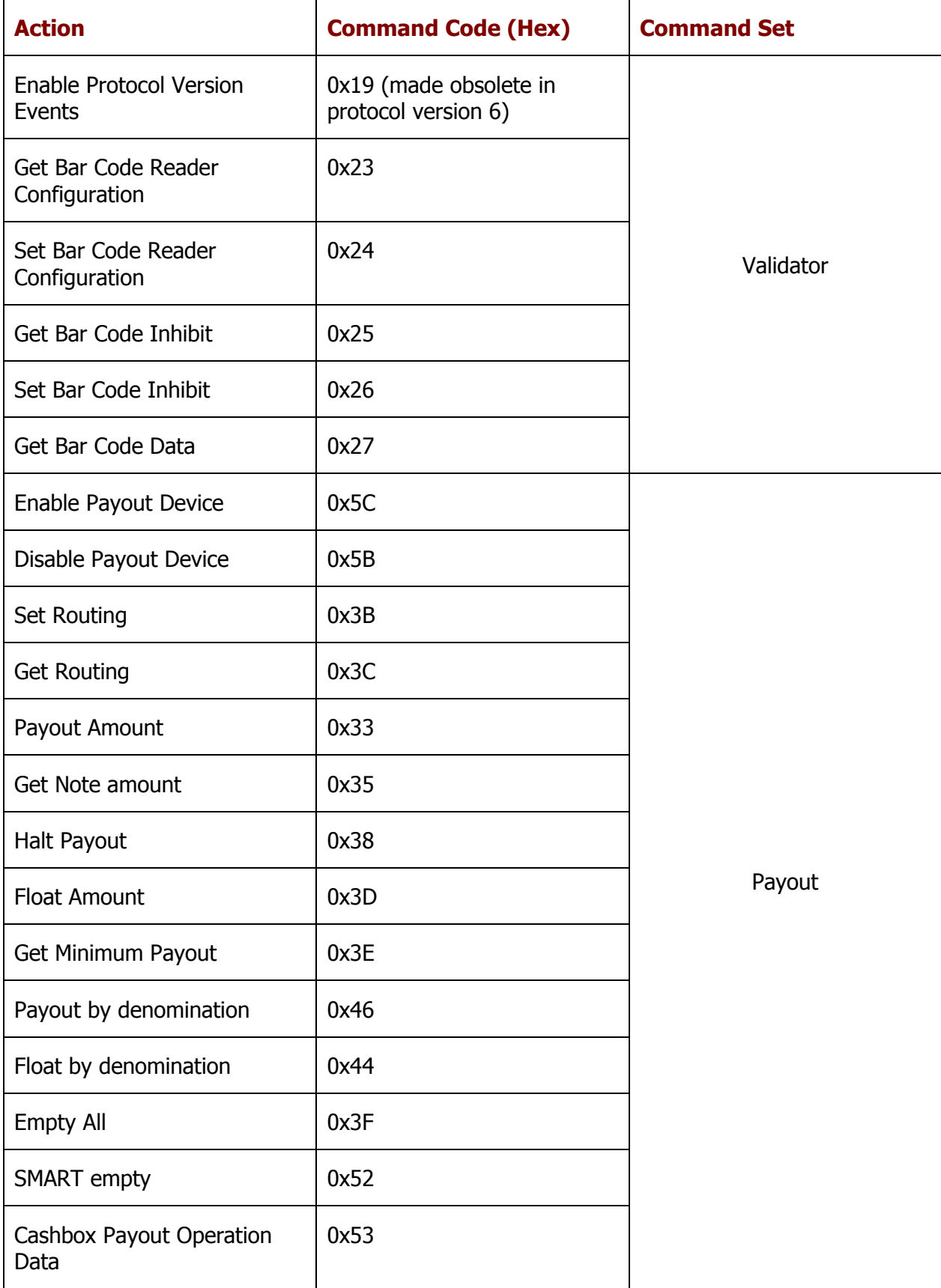

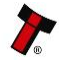

## **Notes:**

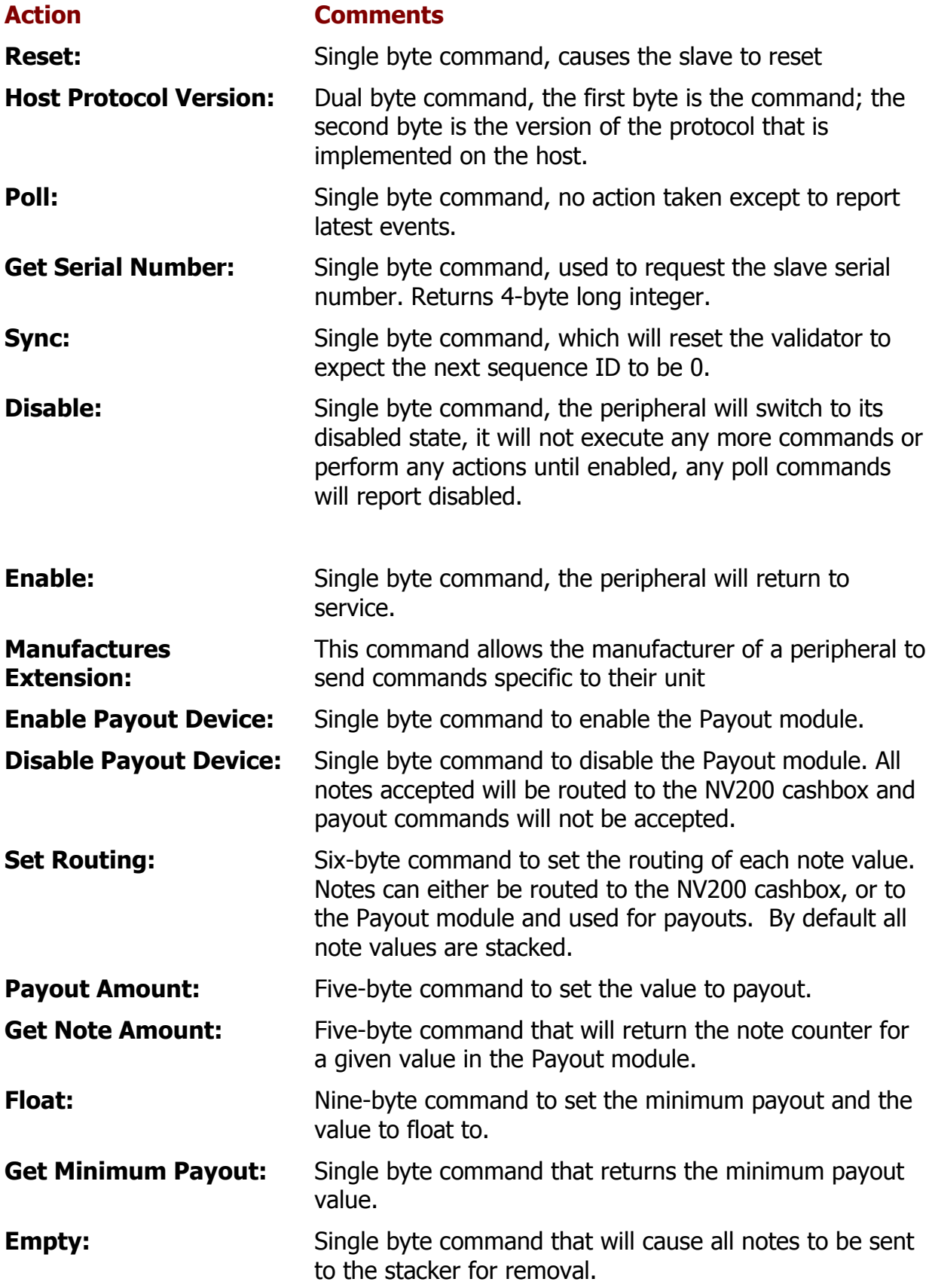

# **b. Responses**

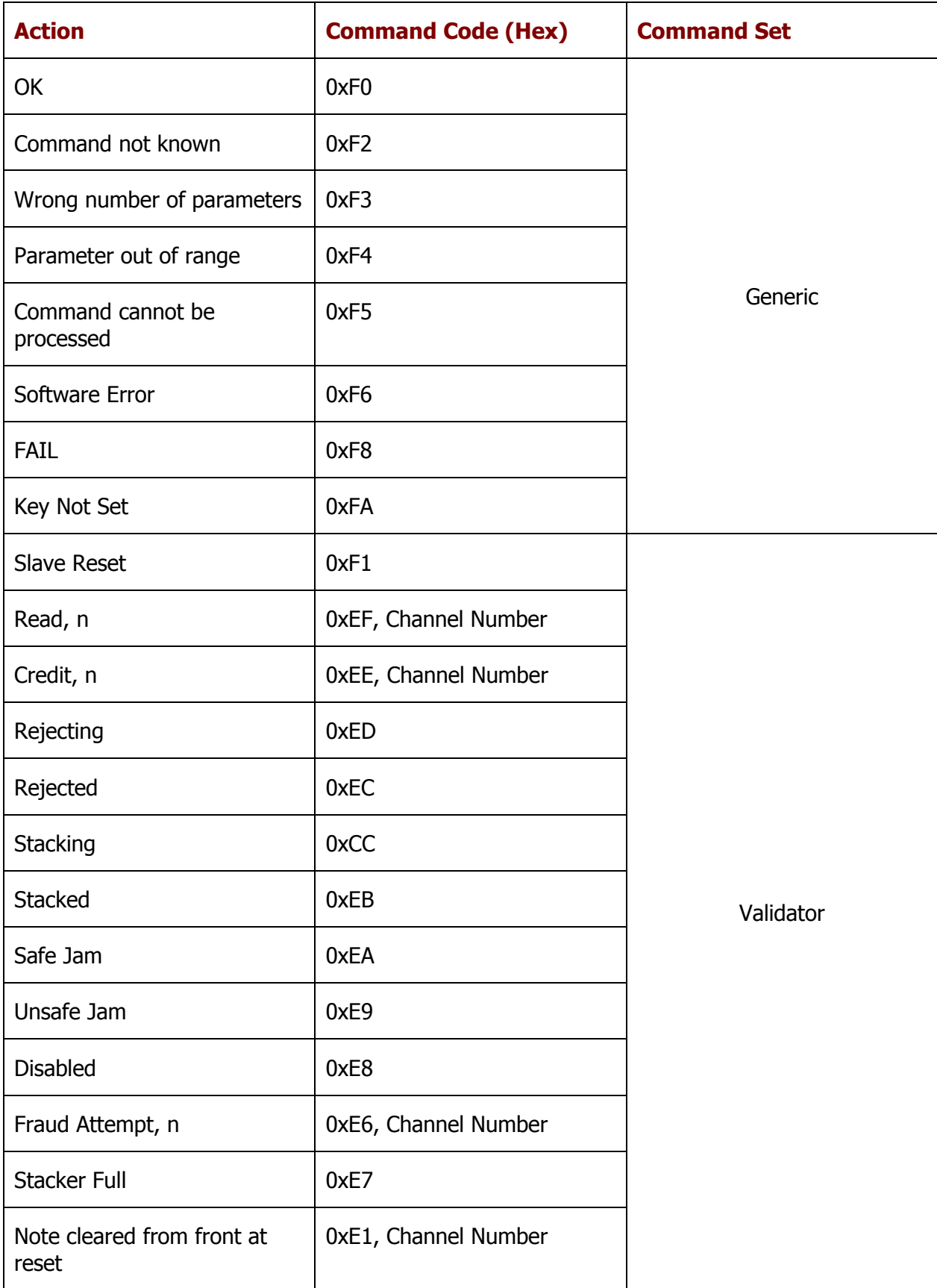

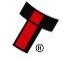

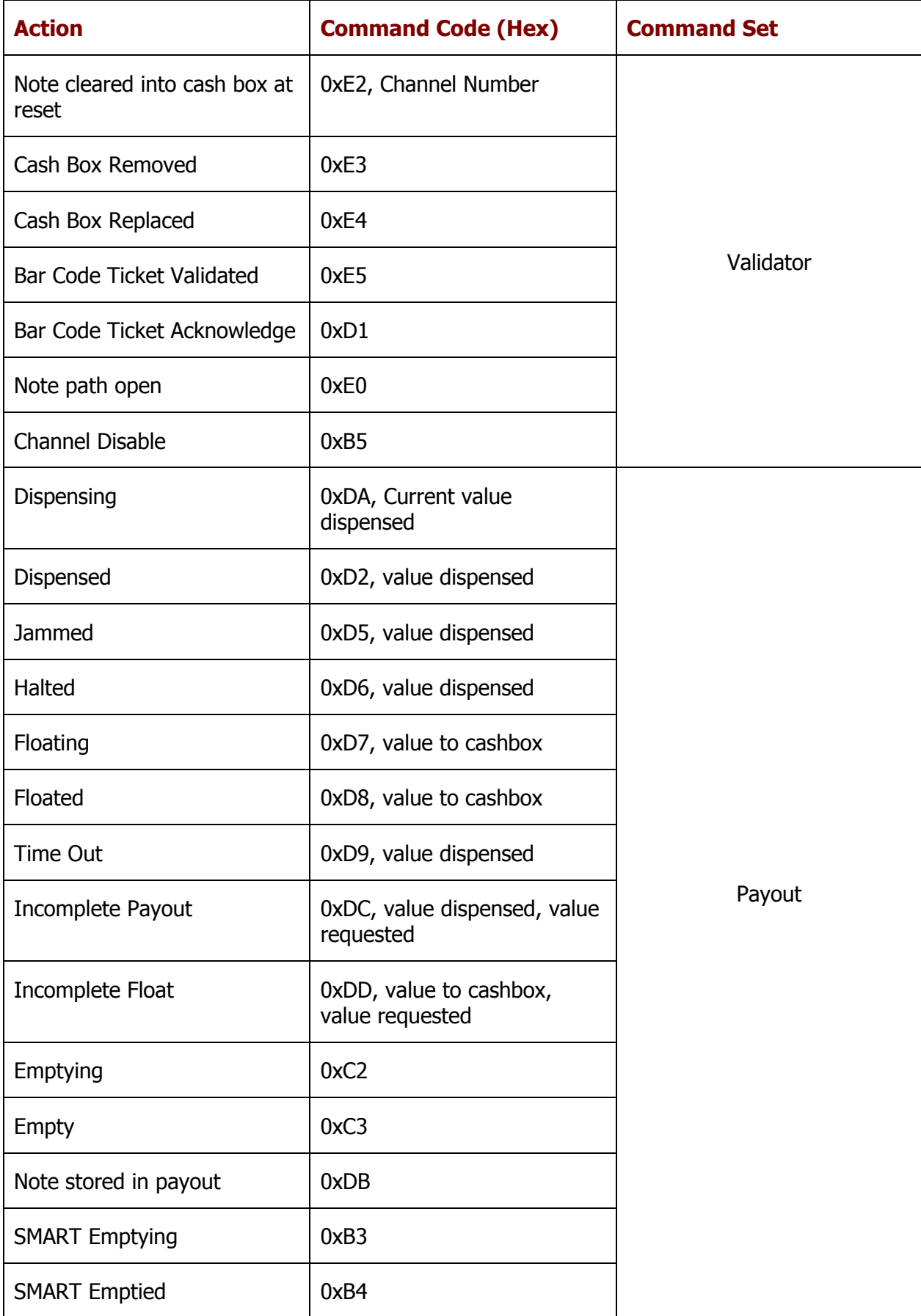

# **Notes:**

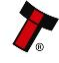

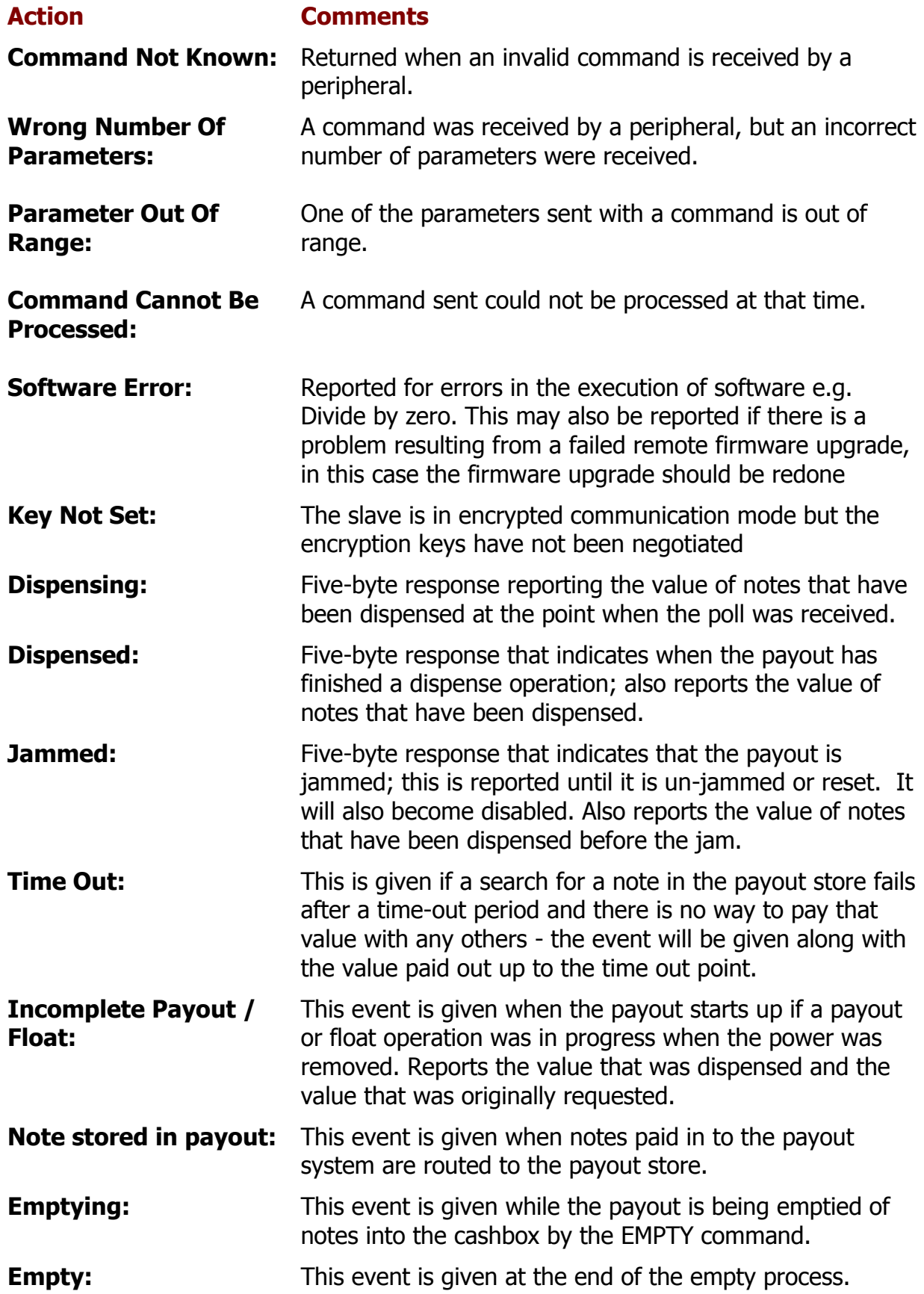

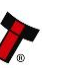

# **Example SSP Communications**

Here is an example of the communication between host and slave. Both the typical commands from the host and responses from the payout are detailed.

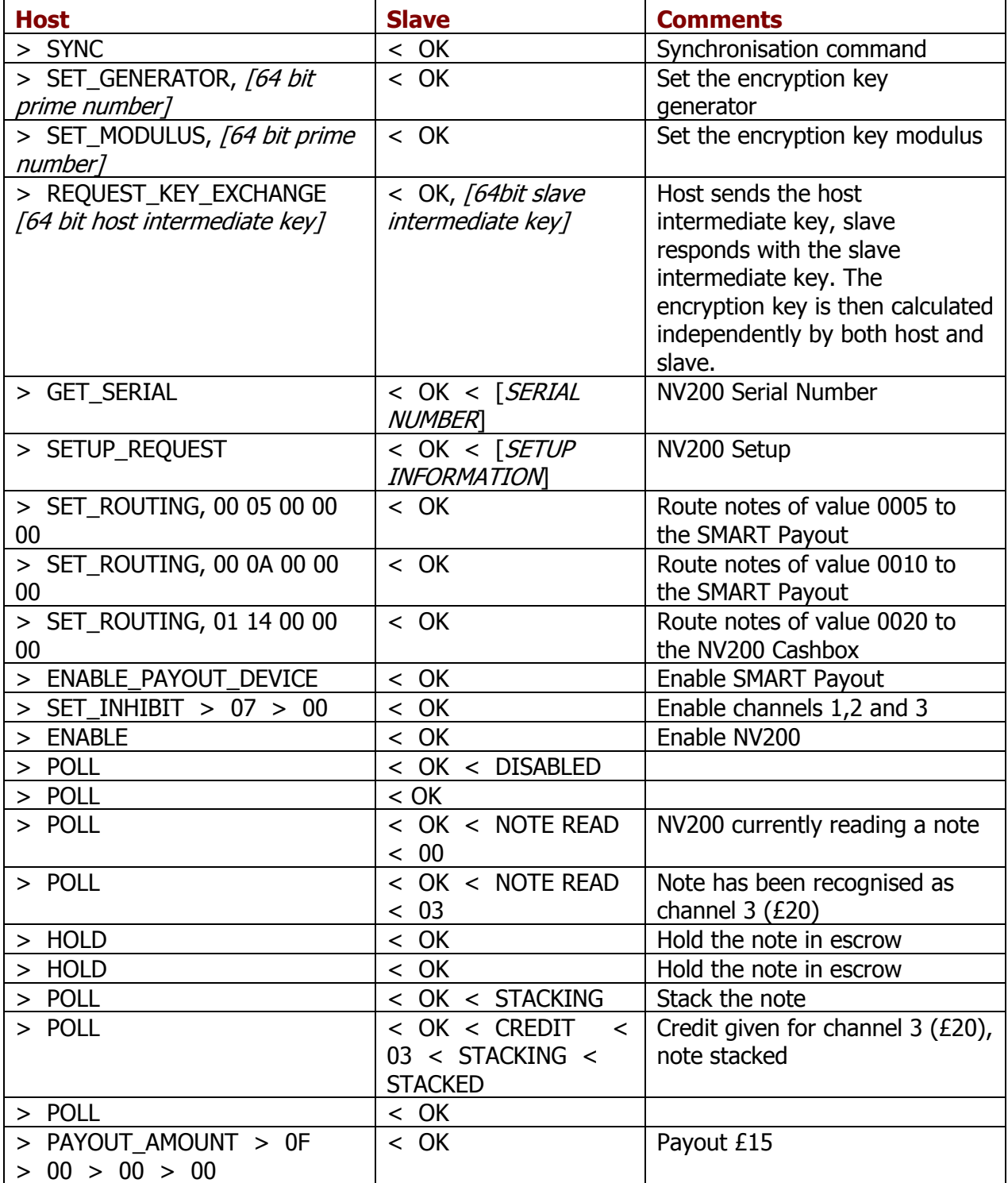

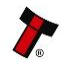

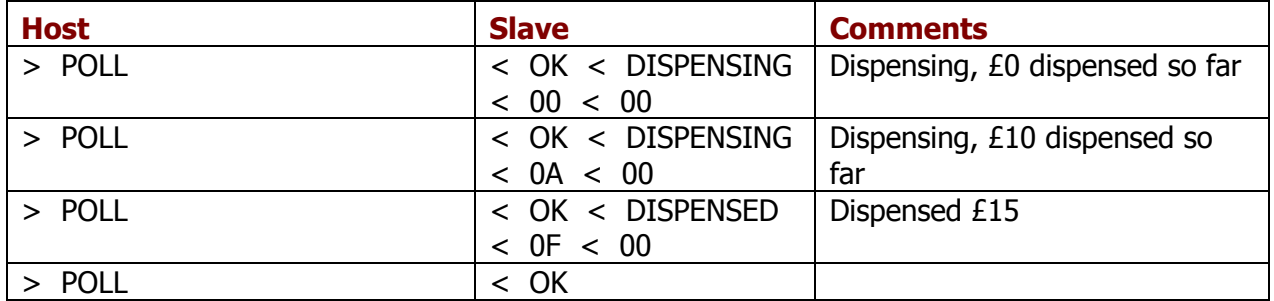

Full support is available from ITL and local support offices for implementing eSSP this support includes libraries and example applications. When requesting this information, please specify your preferred language(s) and operating system.

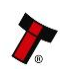

# **5.3 ccTalk (CC2)**

This section should be read in conjunction with the full ccTalk specification, which can be downloaded from the internet [\(www.cctalk.org\).](http://www.cctalk.org)/)

ccTalk is a serial communications protocol in widespread use throughout the money transaction industry. Peripherals such as coin acceptors, note validators and hoppers found in a diverse range of automatic payment equipment use ccTalk to communicate with the host controller.

The protocol uses an asynchronous transfer of character frames in a similar manner to RS232. The main difference is that it uses a single two-way communication data line for half-duplex communication rather than separate transmit and receives lines. It operates at TTL voltages and is 'multi-drop' (peripherals can be connected to a common bus and are logically separated by a device address) - each peripheral on the ccTalk bus must have a unique address.

CC2 is Innovative Technology Ltd's extended version of ccTalk, and is used with the SMART Payout unit - the note validator commands conform to the standard specification, and the SMART Payout commands are an extension to this device on the same address.

As it is possible to use the ccTalk protocol without encryption, suitable physical security should be employed to protect the ccTalk bus.

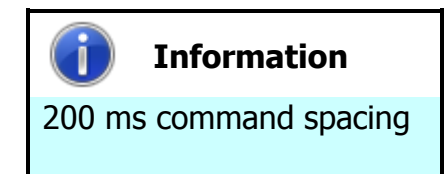

When communicating with the SMART Payout unit, Read Buffered Bill events (command 159) should be sent **at least** 200 ms apart.

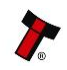

# **CC2 Command Summary**

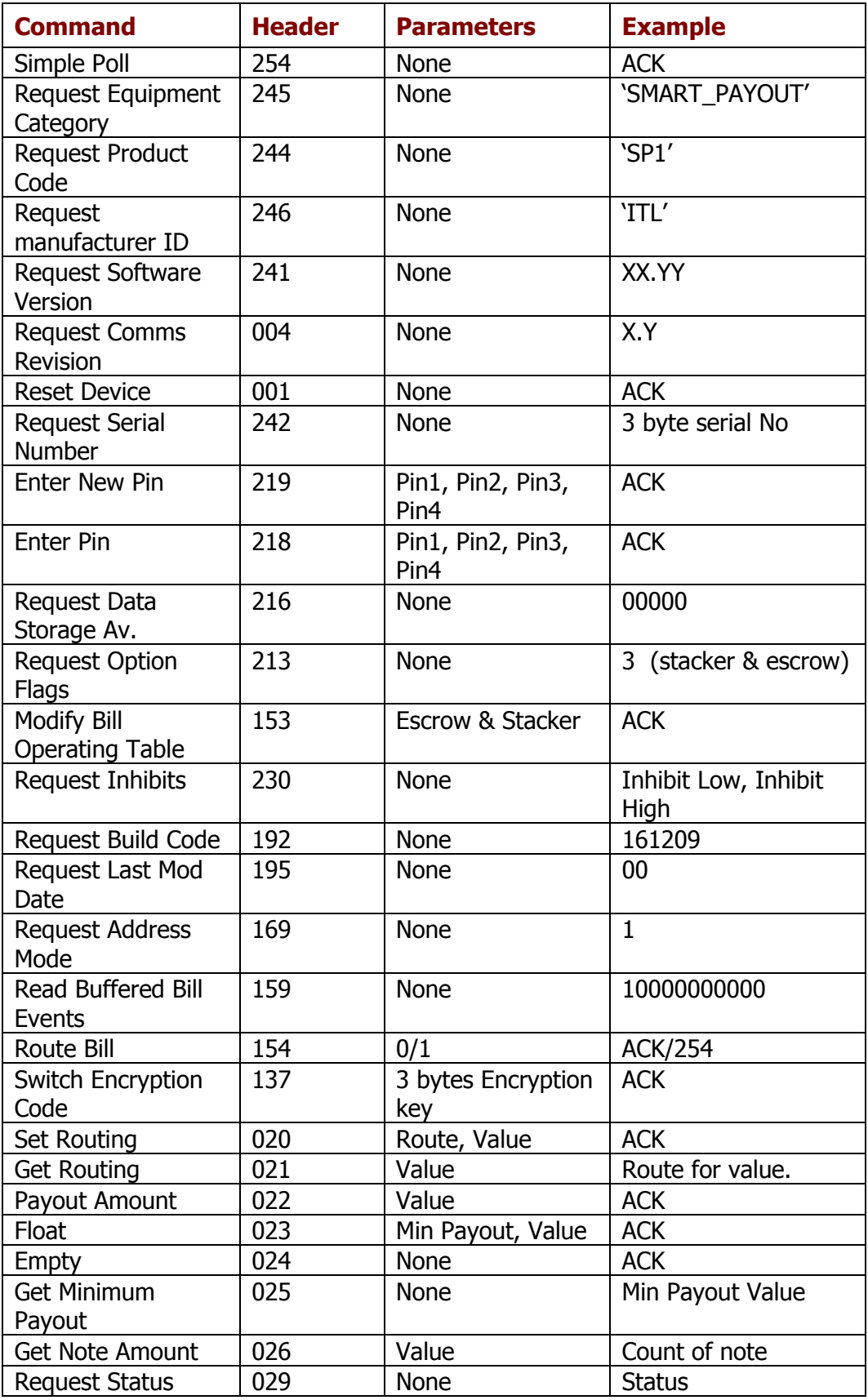

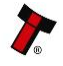

#### **Monetary Values**

Values are represented as 32 bit unsigned integers (4 bytes) and in the lowest value of currency. For example:

€50.00 would be 0x00001388

When sending or receiving a value the least significant byte is sent first. So in this example [0x88] [0x13] [0x00] [0x00] will be sent.

Each type of note is identified by its value and represented using the standard format outlined above. As an example, the values for Euro notes are:

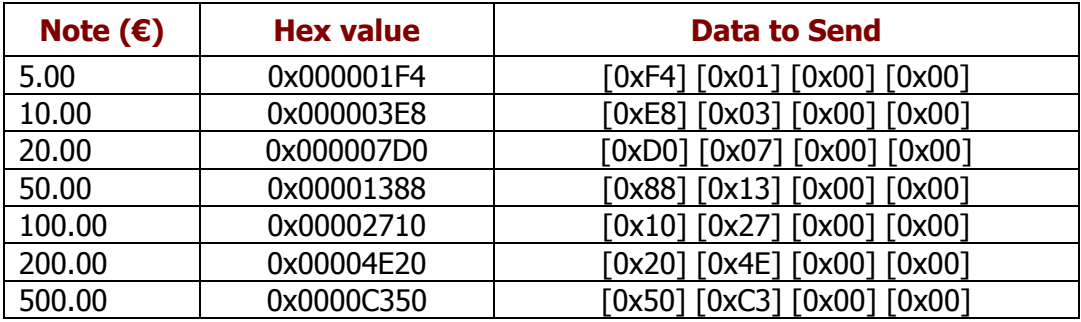

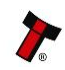

# **5.4 Connection Options**

The SMART Payout unit has two connectors that are used to allow interfacing and programming. The first connector is a 16 pin socket used to interface the SMART Payout unit to the host machine.

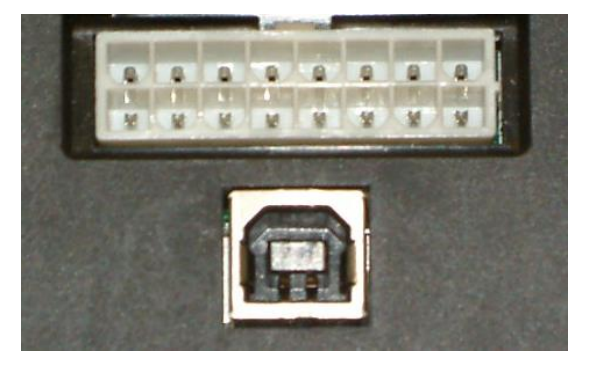

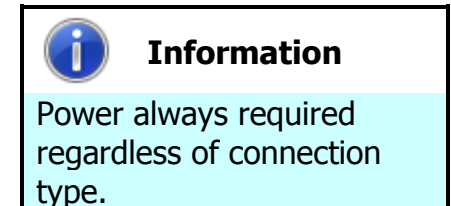

Power is always required on pins 1 and 9 of the 16 way connector.

The pin numbering of the socket is shown below, as well as an overview of the socket connections:

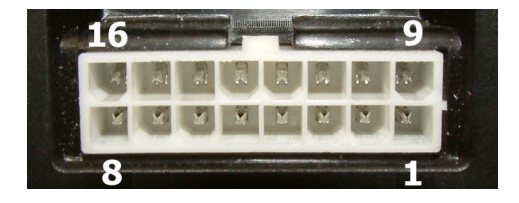

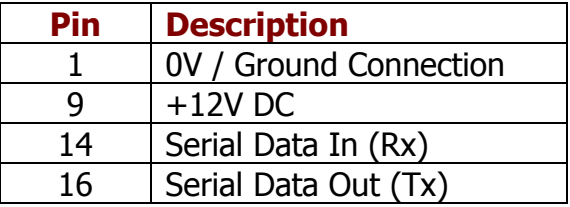

The USB connector is a standard Type B USB socket. The USB socket can be used for programming the SMART Hopper unit and also bench testing – a USB 2.0 compliant Type 'A' to 'B' lead can be used to do this. USB cables should be electrically shielded and less than 5 metres long. **Please note:** Direct USB should **NOT** be used for Host communications. If USB is required than our IF17 (TTL to USB) should be used.

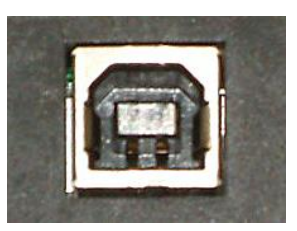

Further details of the cables needed to interface and program the SMART Payout unit can be found in Section 4 of this manual set (subsection 4.7).

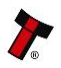

## **5.5 Frequently Asked Questions**

- a. What settings should I use on the DIP switches on the rear of the unit?
	- Look at the DIP switch tables in Section 1 of this manual set (subsection 1.4)

#### b. How do I use the encryption key?

- $\bullet$  The encryption key is made up of two parts  $-$  this is explained in subsection 5.2. The two parts of the encryption key are:
	- a) A variable key (one that is exchanged at start up by the host machine read subsection 5.2 for more information)
	- b) A fixed key (which can be set using the PiPS software as described in Section 3 of this manual set). The default key value is 0x0123456701234567

c. My notes are always stacked in the cashbox even though I have chosen for them to go into the payout unit

- Check that the Green LED on the rear of the SMART Payout unit is flashing see the Flash Codes in Section 1 of this manual set (subsection 1.9) if this is not the case.
- $\bullet$  Make sure the diverter is in the correct position with the unit powered up turn DIP switch 8 ON and OFF to make sure.
- The Payout module might be disabled in software send an enable payout command.
- $\bullet$  The Payout module might be full check how many notes are stored.
- The notes might be detected as damaged or not straight in this case they will be stacked in the cash box so that they will not jam the payout module.

d. My payout module is communicating in ccTalk but I want to update it. How can I do this?

- To do this, the validator head needs to be removed you can find out how to do this by following the procedure in Section 1 of this manual set (subsection 1.1).
	- a) Provide power to the NV200 validator. Don't worry that the bezel lights are flashing as this is normal.
	- b) Turn DIP switch 8 on the rear of the validator up then down. The bezel will quickly flash then the unit will reset.
	- c) Remove the power and refit the validator to the payout module.
	- d) Update the unit using the PiPS software as described in Section 3 of this manual set.

e. My payout module has stopped functioning and I want to return it for repair however it has bank notes inside

- All bank notes that are inside payout modules returned to ITL are handled with the highest security and carefully tracked internally until their return to the customer - if you do not want to ship the unit with the bank notes inside, please follow the instructions for manual payout in Section 4 of this manual set (subsection 4.10).
- If manual payout is not possible please contact ITL technical support.

#### f. Is my NV200 validator compatible with the payout module?

 Early revisions of the NV200 did not support the payout module. Check for all of the following features to ensure compatibility:

A grey diverter plunger on the rear of the NV200 validator head (just above the DIP switches)

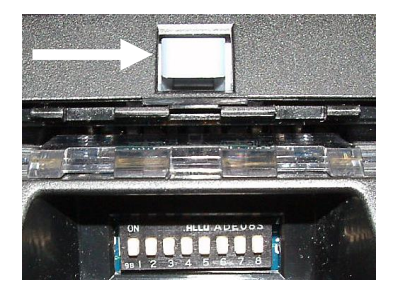

Mounting brackets on the rear of the cash box housing

Open the NV200 validator lid and check the marking on the PCB where shown in this picture – the marking needs to read **PB266\_4**

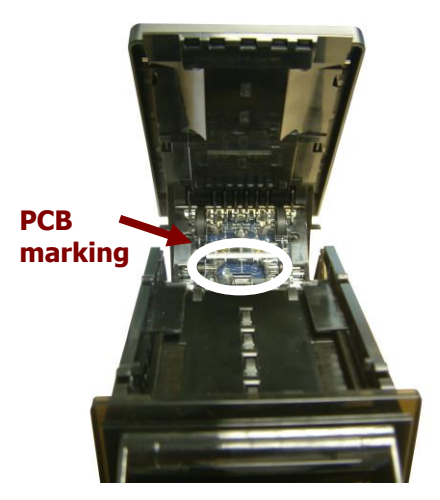

If any one of these features is not present, a new NV200 validator will be needed

Copyright © Innovative Technology Ltd 2014 GASCO-2

- g. Can I connect to the Host machine via USB?
- The direct USB port is for on the bench testing/Programming only. If a USB connection is desired, we recommend going through our IF17. The IF17 is a TTL to USB conversion box which filters out any noise and provides a smooth signal between the SMART Hopper and Host machine.

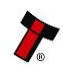